### Mercury ® Engine Connection for NMEA 2000® Messages

Many Mercury outboard engines have the ability to output engine data to a NMEA 2000® network. This output from the engine can be displayed on Navico Multi‐Function Displays such as the Lowrance HDS, Lowrance LMF‐200 and 400 gauges, the Simrad NSS/NSE/NSO or the B&G Zeus. The vessel must be equipped with an existing or new NMEA 2000® network as pictured below.

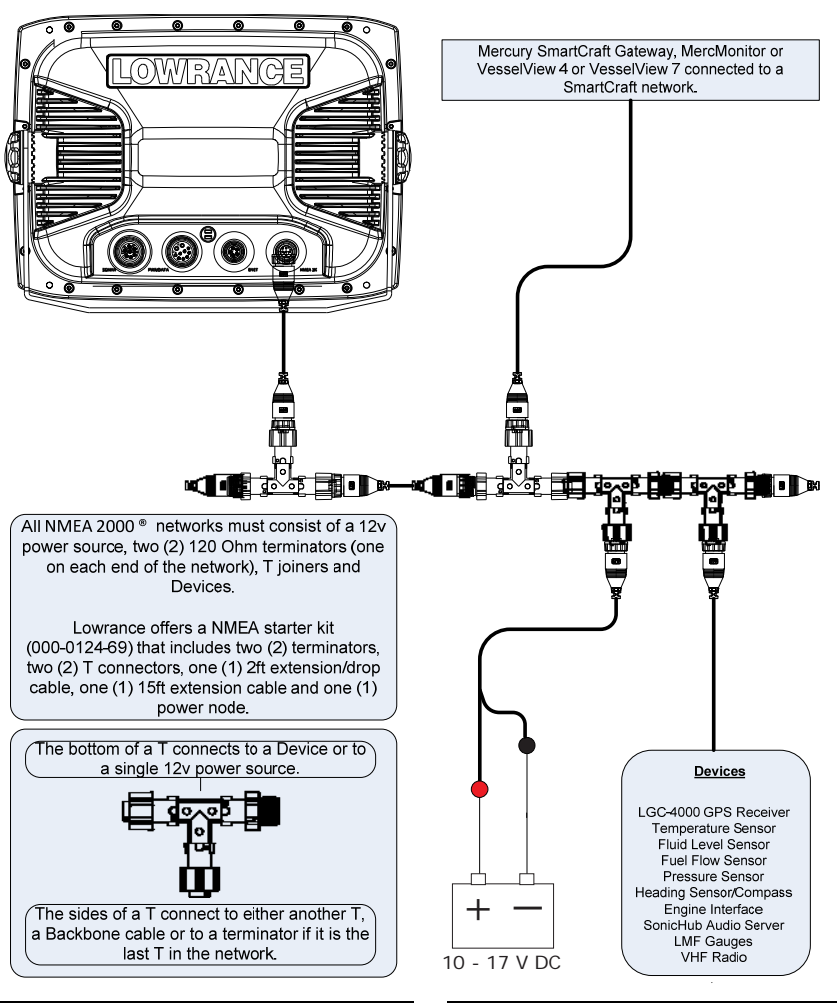

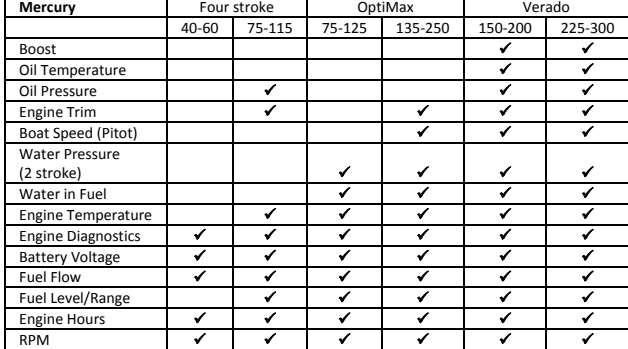

**Engine Connections**

To connect to a Mercury engine you need either a VesselView 4, or a VesselView 7, or a Mercury Single or Multi‐Engine Gateway Module or a MercMonitor ™ that has NMEA 2000 ® output along with a SmartCraft compatible engine.

\*Data output may vary depending on the SmartCraft to NMEA 2000 source.

# **SmartCraft Data Gateway Options**

## **VesselView 4 and VesselView7**

Mercury VesselView 4 and VesselView 7 units are designed to gateway Mercury SmartCraft data to the NMEA 2000 network.

VesselView 4 includes support for 1‐2 Mercury engines and is a 4" color display.

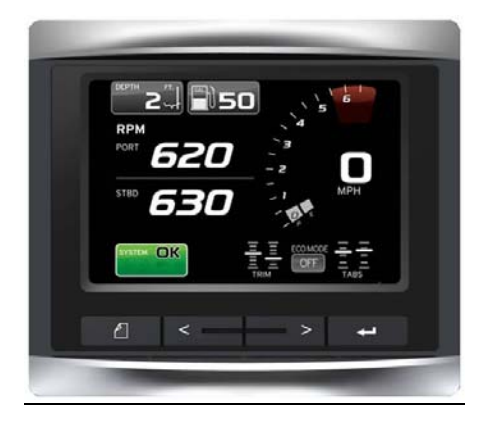

VesselView 7 includes support for 1‐4 Mercury engines and is a 6.4" touchscreen color display.

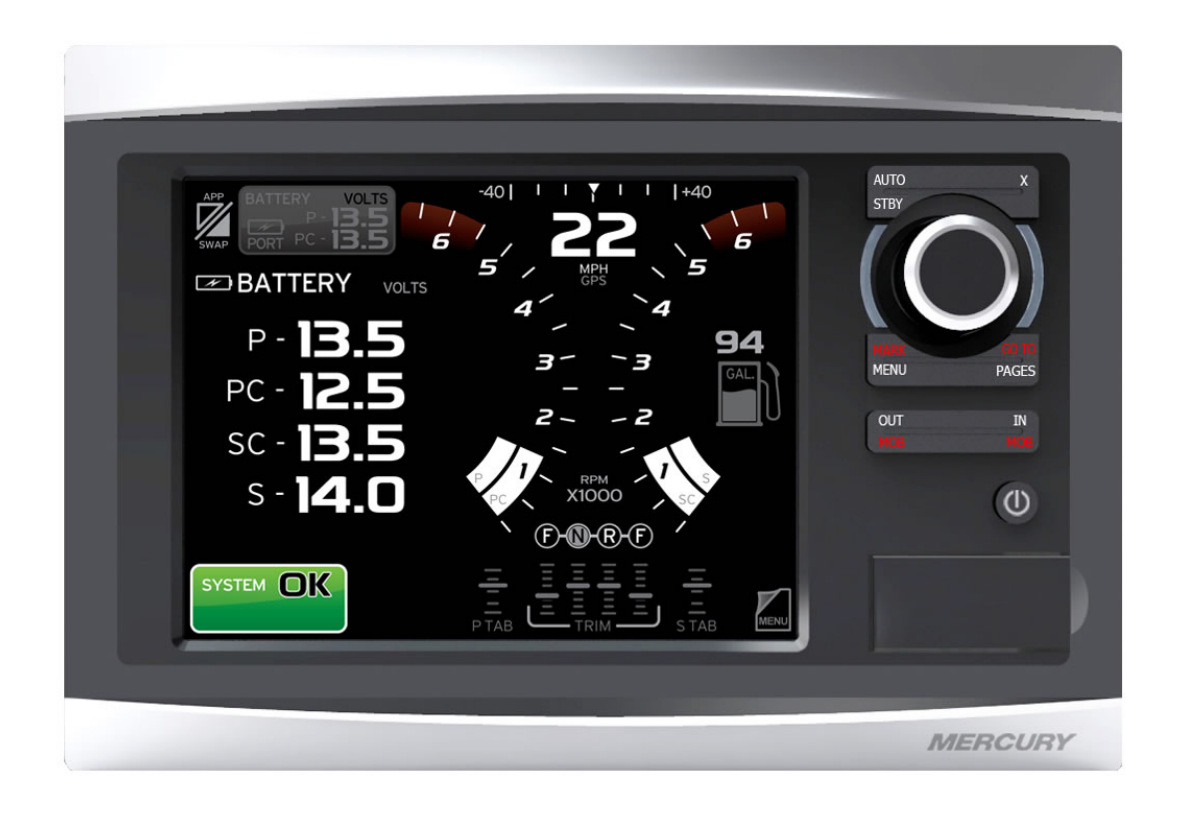

### **SmartCraft ™ Gateway Options from Mercury**

Truly smart boating.<br>The new Mercury Gateway (single & multi engine) converts engine and system data to NMEA 2000\* protocol for use on non-Mercury gauges and displays.

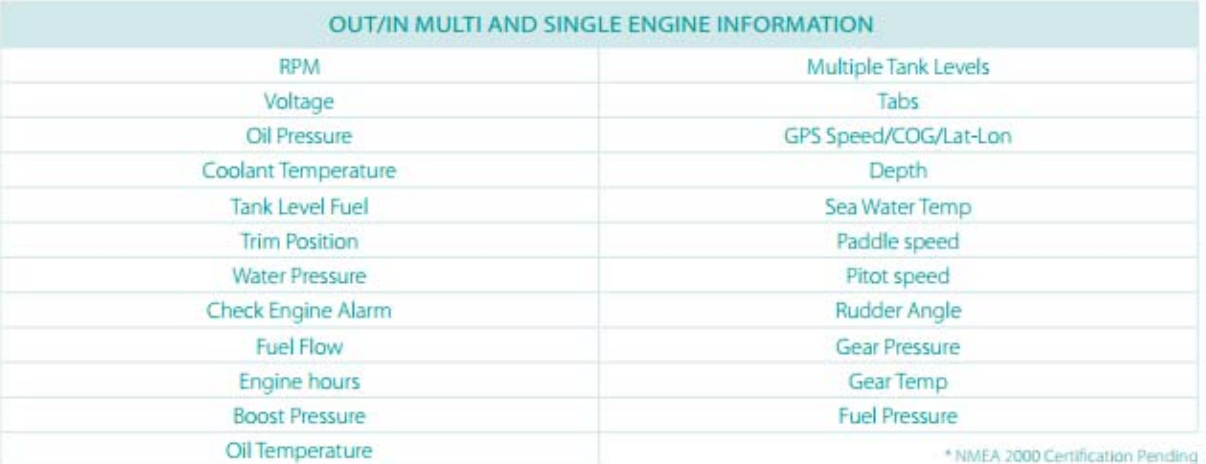

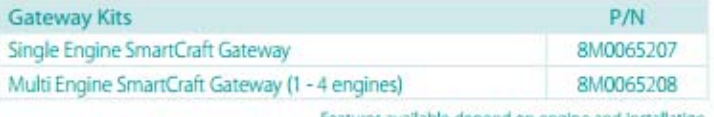

available depend on engine and installation

For more information on the Mercury Gateway: http://www.brunswick-marine.com/media/486726/gateway%20sell%20sheet.pdf

### **MercMonitor™ Options from Mercury**

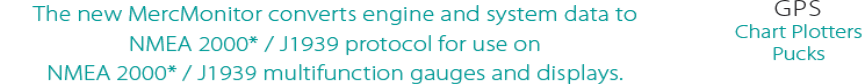

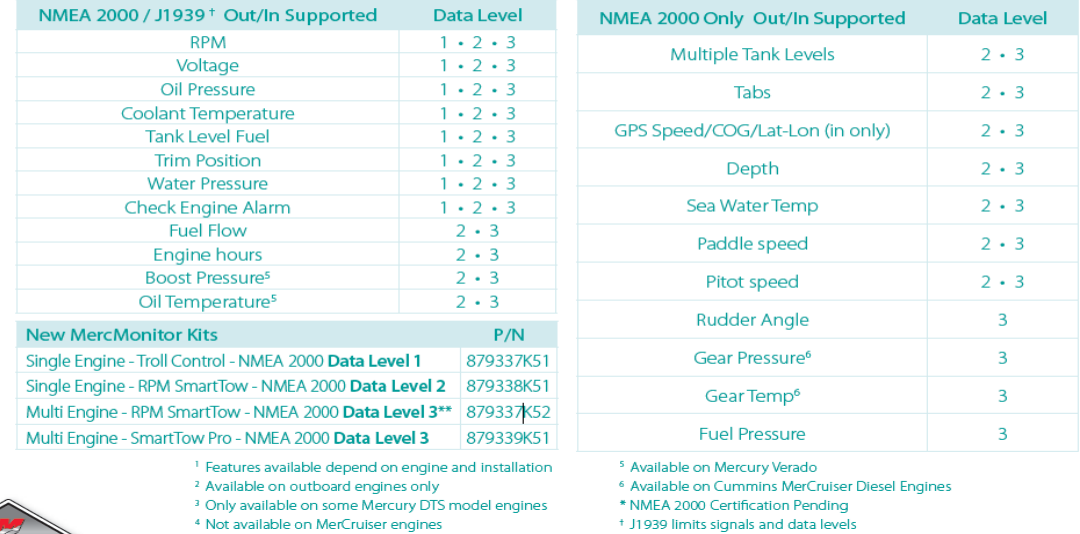

For information on MercMonitor Gateways: http://www.mercurymarine.com/media/mercury/documents/NMEA\_Gateway\_sell\_sheet.pdf

## **MFD Setup**

After the physical connections have been made the user can now setup the unit to display the engine data.

Before any information will show up on the MFD the MercMonitor ™ must be configured to output NMEA 2000 ® Data.

On the MercMonitor ™ perform the following steps:

- 1) Press Exit to return from the display page to the main menu
- 2) Scroll to Settings and press Select
- 3) Scroll to Gateway and press Select
	- a. Change the gateway output format to NMEA 2000 ®
	- b. Change the gateway to transmit
	- c. Set the number of engines

VesselView 4, VesselView 7 and the Mercury Gateways are already designed to output NMEA 2000 data to the network with no user setup needed.

On HDS perform the following steps:

- 1) Vessel Setup: Press the Menu key twice to access the system menu, select the Fuel menu then Vessel Setup…and press Enter.
	- a. Change the Vessel Setup to match the Engine/Tank configuration of the vessel.

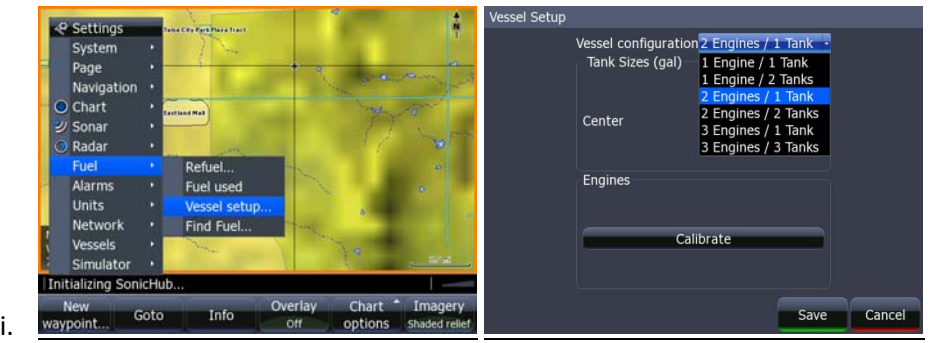

b. Set the Tank Size.

i.

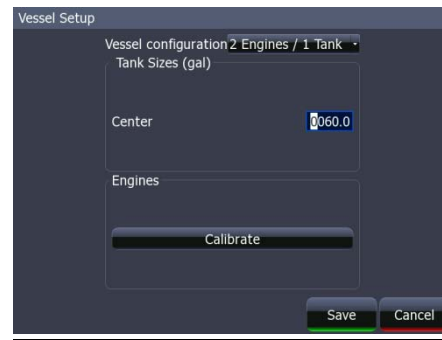

- c. Select Save to retain these settings.
- 2) With the Engine powered on confirm that it shows up in the device list.
	- a. Press the Menu key twice to access the system menu, select the Network menu then Device List and press Enter.

i. You should now see your engine listed along with any other devices that are connected to your network.

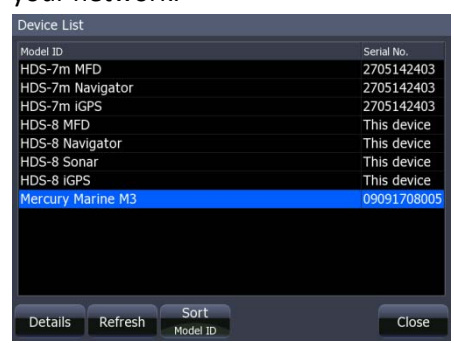

- b. From the Device List you can highlight the Engine and press enter to see and the Data that is available from the Engine.
	- i. Scroll to the Data tab and press Enter.
- 3) Confirm that the data sources are set for the Engine.

ii.

- a. Press the Menu key twice to access the system menu, select the Network menu then Data Sources and press Enter.
	- i. From here select Engine and press Enter.
	- ii. Auto Configure the Network. In most cases this will set the data sources to the correct location.
		- 1. If the engine instances are not set by Mercury then you may need to manually select the engine you wish to set (Port/Center/Starboard) and press Enter.
		- 2. From here you can manually set the data source for all engine related information.

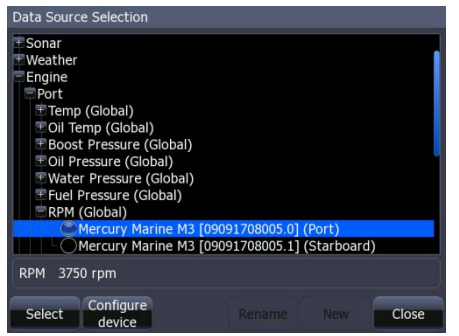

4) Now Data overlays and the Info gauge screen can be set up.

a.

a. Reference the manual for your MFD to set overlays and edit the gauge screen.